PROCUREMENT SERVICES UNIVERSITY of WASHINGTON Finance & Facilities

# UW ProCard *Cardholder* **Training Class**

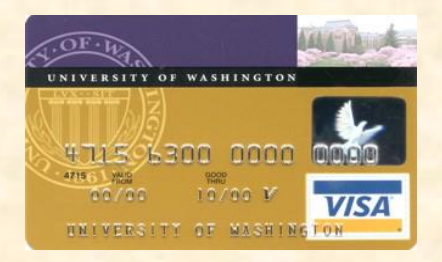

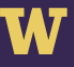

PROCUREMENT SERVICES UNIVERSITY of WASHINGTON **Finance & Facilities** 

# **Agenda:**

### **Procard Overview**

 $♦$  **ProCard Basics**  $\dots$ **Maintenance <sup>◆</sup>Purchasing Rules Wanagement** 

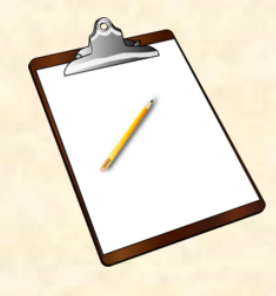

### **JPMC PaymentNet website \*Transaction reviews**

*<u><b>* \* Running reports</u>

### ProCard Basics

**Getting Started**

**What is a UW ProCurement Card?**

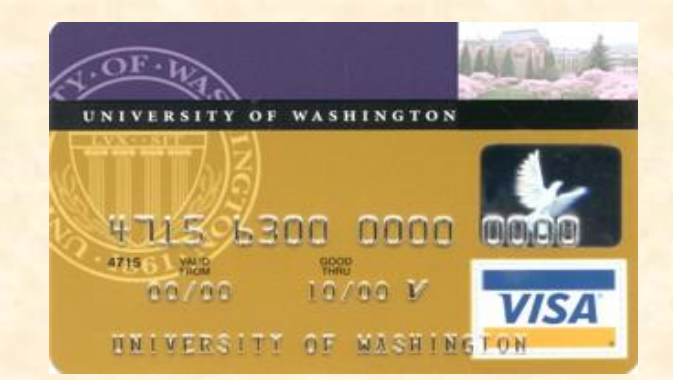

The University of Washington ProCurement Card is a Visa charge card for faculty and staff. Its function is confined to UW business purchases only, and should never be used for travel or personal expenditures.

## ProCard Basics

#### **Getting Started**

**The UW ProCurement Card is designed to:**

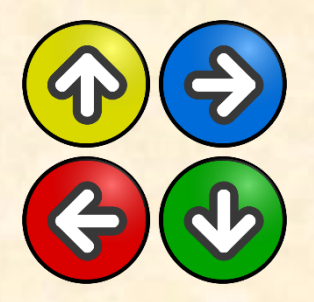

- **Expand purchasing options**
- **Streamline the small dollar purchasing process**
- Reduce the use of petty cash funds
- Reduce the number of requests for special checks
- **•** Eliminate the need to use personal funds

**If the supplier is available in Ariba, use Ariba.**

## ProCard Basics

#### **Applying for a UW ProCurement Card**

#### **UW Staff & Faculty**

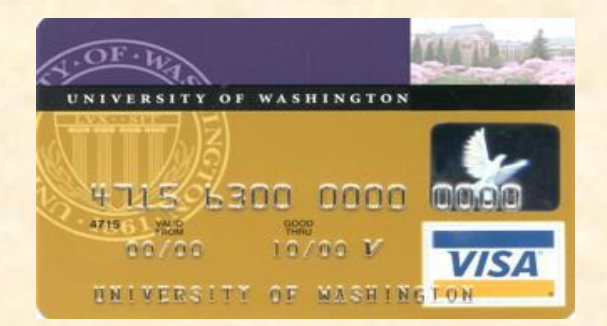

Discuss the need for a UW ProCard with your department administrator

#### **Harborview and UW Medical Centers**

 All cardholders using Medical Center budgets (08- or 31-) must have prior approval from UW Medicine Internal Control. Please contact Lillen Namba @ [lnamba@uw.edu](mailto:lnamba@uw.edu) for further information

#### **UW ProCurement Card Application**

- Login to Ariba and select *Create -> Card Application***.**
- For a guide on how to complete the application, reference:

**<http://f2.washington.edu/fm/ps/sites/default/files/procard/pdf/HowtoFillOutAribaProCardApplication.pdf>**

## ProCard Activation

- An email is sent to cardholders providing card activation information:
	- Mother's Maiden Name
	- SSN Last Four Digits
- **These are generic values provided by Card Services, not your** personal information
- Save this information because you will need it whenever you contact JP Morgan Chase regarding your account

## JPMC PaymentNet

### • PaymentNet is a JPMC allocation tool used to:

- Assign appropriate budgets and object codes
- Ensure appropriate taxes are issued to the purchase
- Record a description and the business reason for the purchase
- Provide a method for an independent review of each transaction by someone other than the cardholder

# Logging into PaymentNet

- An email is sent to cardholders/reviewers with PaymentNet login instructions
- Cardholders must change the initial password
- Access JPMC PaymentNet through the **PROCARD CONNECT** button on the *Procurement Services Home Page* or the *ProCard Website Quick LInks*
	- **Organization ID** = US00059
	- **User ID = UW NetID** (6 characters or more)
	- **Password** = initial temp password

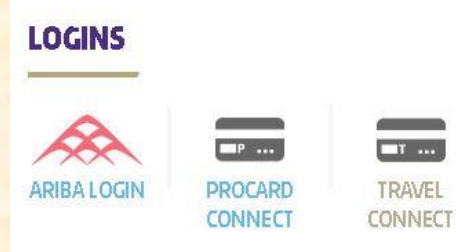

#### **QUICK LINKS**

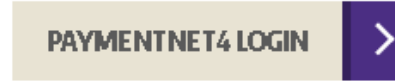

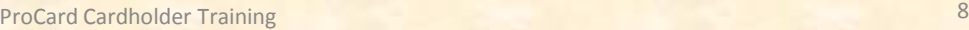

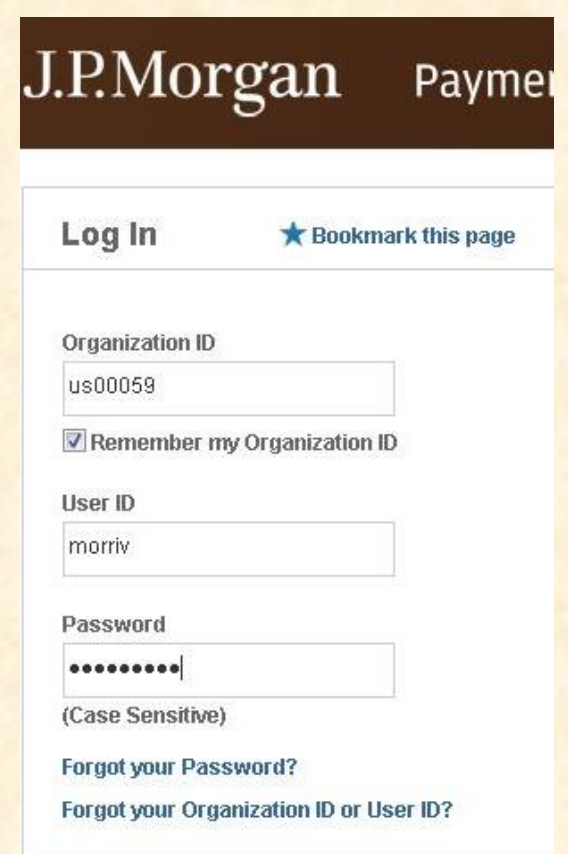

Log In

## ProCard Renewal

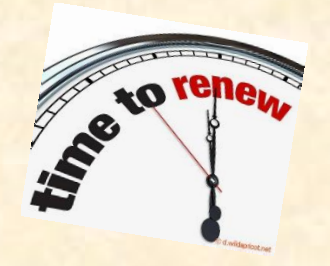

- Cards expire every 3 years
- ProCard office will contact cardholders 6 weeks before the expiration date
	- Cardholders will need to successfully complete the renewal quiz
	- Cardholders will need to fill out a card application in Ariba to process the renewal
- Cards will be sent to the cardholder's campus mailbox

#### **\* Cards will not be renewed if no activity within 18 months \***

# ProCard Security

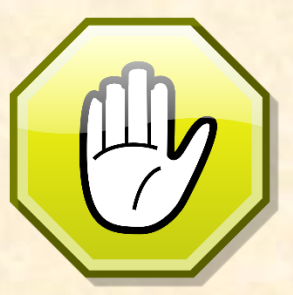

- Keep account numbers secure & confidential
- Do not include the entire 16 digits of your card in any written communication: email, webforms, Ariba comments, etc.
- Do not share your card information
	- o You could lose your fraud protection!
	- o Keep documents with account number information in a secure location
- Don't reply to unsolicited email or phone requests for Credit Card information
- Only use reputable vendors
- Report lost/stolen cards immediately to JPMorgan Chase and UW ProCard Services
- Cancel ProCards that are not in use

### Purchasing with the ProCard

**What can the ProCard purchase?**

The UW ProCurement Card is for official UW business only and in most circumstances can be used to purchase any item as long as:

- It doesn't exceed the single transaction limit for the card
- It is an approved department expense allowable on a budget you have authority to use

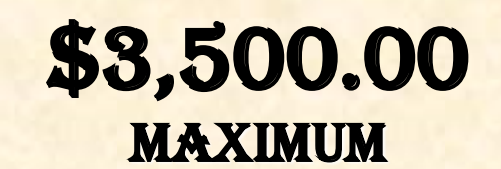

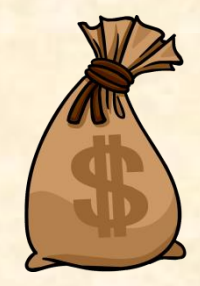

PER TRANSACTION

#### **NEVER SPLIT A PURCHASE THAT EXCEEDS YOUR SINGLE TRANSACTION LIMIT**

# Allowed ProCard Expenditures

### **Sample of items that can be purchased:**

- Conference registrations
- Materials & Supplies
- Advertising placements (no monetary limit when pre-approved)
- **Subscriptions**
- Books
- Express Mail
- Food (when allowed by budget)
- Event Planning expenses up to \$10,000 (when pre-approved)
- Printing or copying
- **Memberships**
- Utilities
- Research tools & supplies
- **Software**

# Prohibited ProCard Expenditures

- 
- 
- **▪** Weapons
- **Example 1099 Figure 1099 Figure 1099 Personal Services (requiring 1099 reporting)**
- **<u><b>Example 20 Hazardous materials**</u> **Facility maintenance and repair**
- (Praxair/Airgas is allowed) **▪** Goods/Services from other UW Departments
- **. Machinery that qualifies for M&E Tax Exemption Use Ariba**

#### **….and also some blocked vendors:**

- 
- **▪** Jewelry stores **▪** Gambling establishments
- 
- **<u><b>•** Furriers **•** Financial Institutions (ATM's)</u>

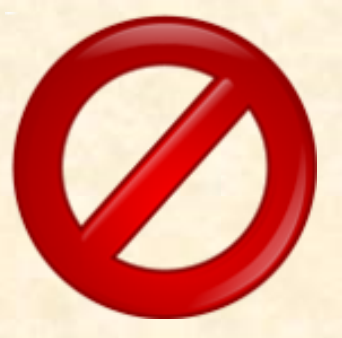

See ProCard website for more buying guidelines [http://f2.washington.edu/fm/ps/sites/default/files/procard/pdf/allowable](http://f2.washington.edu/fm/ps/sites/default/files/procard/pdf/allowable-unallowable expenditures.pdf)unallowable%20expenditures.pdf

# ProCard Expenditures – Travel

#### *How about travel expenses?*

The UW ProCurement Card must never be used for travel expenses. Never use it for airfare, lodging, rental cars or per diem meals.

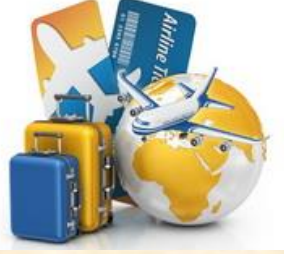

- Conference registrations may be charged to the ProCurement Card.
- It is permissible to use the ProCurement Card if the packaged registration includes lodging and or meals.

### **NO, NO, NO!!!**

Except……….. **Conference Registrations the charge to the card.**

**Any options that are offered beyond the packaged registration must not be included in** 

### Troubleshooting ProCard Issues

### **Providing Correct Address to Merchants**

• When asked for an address by a merchant, always provide them with the cardholder address that is in your account profile located in PaymentNet.

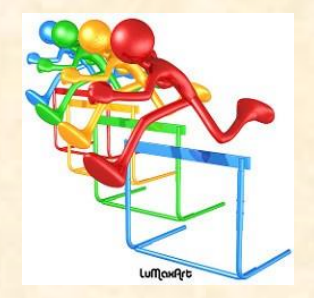

### **How to Look Up Your Declined Transactions**

- In PaymentNet go to "Transactions" "Authorizations/Declines"
- Call JPMC customer service at: 1-800-270-7760
- or UW ProCurement Card Services at: 206-543-5252

# ProCard Maintenance

### **Modifying Limits or Defaults**

- Use the Ariba Card Limit Increase module to request transaction limit increases
	- Monthly or
	- o Single transaction or
	- o Both
- **Send an email to [procard@uw.edu](mailto:procard@uw.edu) for all other** modifications such as
	- o Default Budget
	- o Default Object code
	- My Profile

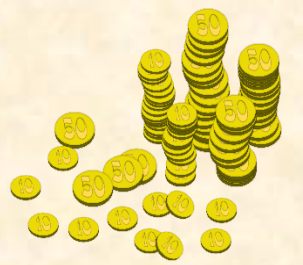

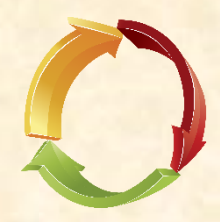

# Purchasing with the ProCard

### **Single Transaction Limit Increases**

- Transactions above single transaction limit requires approval from:
	- ProCard Services
	- Equipment Inventory Office (equipment)
	- Department Administrator
- Increase form is in Ariba:
	- Go to Ariba "Create" "Card Limit Increase"
	- Complete the information, attaching invoice or agreement
	- When Increase has been approved, notification will go to cardholder and "Procard Approver".

**[http://f2.washington.edu/fm/ps/sites/default/files/procard/pdf/Ariba%20limit%20increase%20form.pdf](http://f2.washington.edu/fm/ps/sites/default/files/procard/pdf/Ariba limit increase form.pdf)**

### Policies, Procedures & Internal Control

### **Department Roles, Responsibilities & Configuration**

- One individual can fulfill several administrative roles, but not all roles
- Departments need a role configuration that constitutes separation of duties
- Demonstrate separation of duty functions with signatures
- Guide for developing internal control procedure <http://www.washington.edu/admin/finacct/office/internalcontrol/frame.html>
- See ProCard website for more information in managing ProCard accounts
- <http://f2.washington.edu/fm/ps/how-to-buy/procard/rolesandresp>

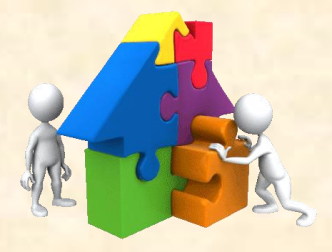

### PaymentNet Budget Access

- **Cardholders:** 
	- **Have access to budgets within their** department only
	- **Can request access to budgets outside of** their department's organization code
- **Reviewers have access to all UW budgets**

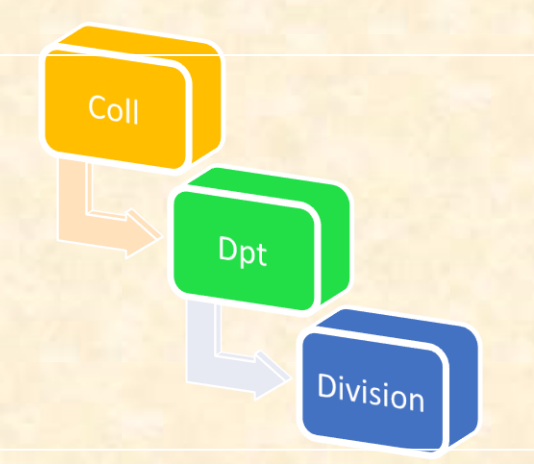

# Purchasing Regulations

### **Federal, State and University Policies**

- Delegation of Purchasing Authority
	- Cardholder must be authorized to acquire goods & services
	- Follow authorization requirements for grant budgets
	- Establish pre-purchase approval procedures
- Adhere to ethical guidelines
- Use fair purchasing practices
	- Bid or sole source above \$10,000
- Do not sign any supplier's agreement

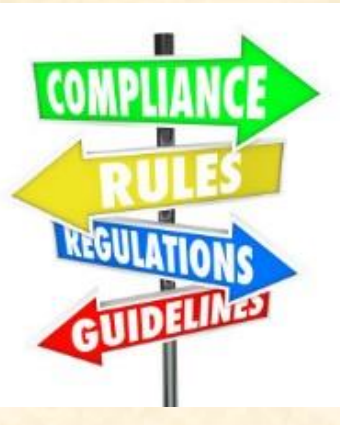

# Purchasing Regulations

### **Department Policies**

- Establish strong & understandable purchasing controls
- Every transaction should be subject to a documented, independent review by someone other than the cardholder
- Maintain accurate & complete records
	- UW Transaction Detail with Notes & Accounting Codes report with Cardholder and Reviewer signatures
	- o Transaction approvals
	- o Invoices or Receipts
	- o Packing Slips
	- Ensure documentation of the review is completed and in your department files within 30 days after the billing cycle has closed
- Original source documentation must be retained for a minimum of 6 years by the department, NOT the cardholder

RULES AND REGULATIONS

# Purchasing Regulations - Continued

### **Department Policies**

- Examples of Receipt Documentation include:
	- Signed packing slip by receiver of goods
	- Email verification by receiver of goods
	- Signed transaction log by receiver of goods
	- "Received by" signature and date on invoice by receiver of goods
	- Receipt for items purchased in-store
	- Itemized bill from restaurant with list of attendees and purpose of event

### ProCard Reconciliation Guidelines

### **Cardholder:**

- Performs the first online review of their transactions
- Performs assigned editing functions as designated by department administrator
- Enters item description and business purpose information into the **Transaction Notes** box
- **Provides purchasing documentation & JPMC "Transaction"** Detail with Notes Report and Accounting Codes" to your Reviewer

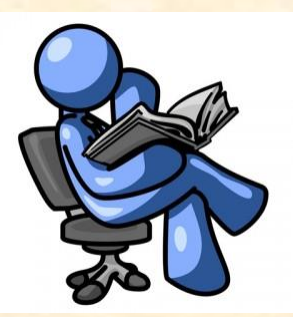

### ProCard Reconciliation Guidelines

#### **Reviewer:**

- Fulfills second level reviews on transactions
- Performs final edit of all budget and object codes
- Maintains original purchasing documentation in a central location for all department cardholders
	- $\circ$  Six (6) year minimum retention cycle is required for original source documents

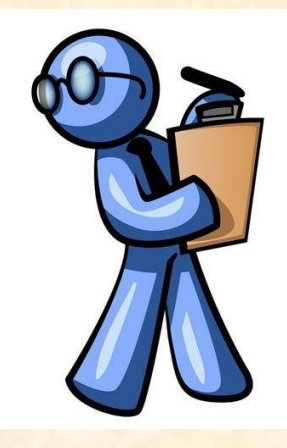

### Reconciliation Best Practice

- **ProCurement Card Services offers transaction reconciliation** guidelines and recommendations
- **ProCard website:**

<http://f2.washington.edu/fm/ps/sites/default/files/reconcilingprocard.pdf>

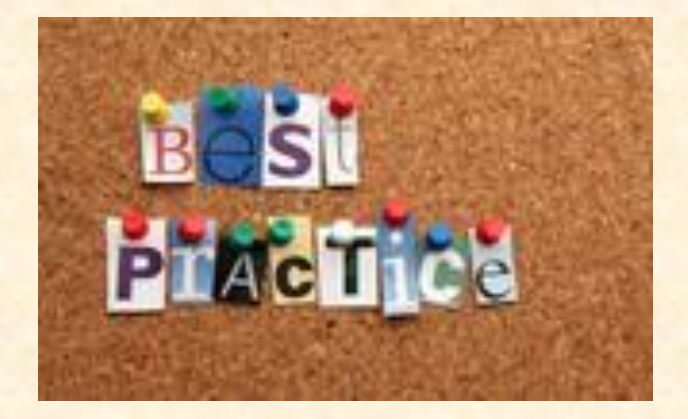

# JP Morgan Chase PaymentNet

### **Access to your UW ProCurement Card Account**

- Go to UW ProCurement Card website
- Click the ProCard PaymentNet link
- PaymentNet Log On Screen: Enter Org ID: us00059 User ID: Password:

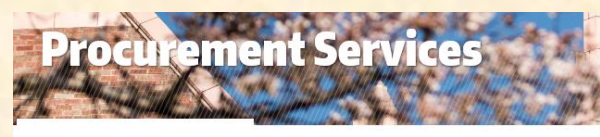

> Procurement Card

#### **Procurement Card**

The UW Procurement Card (ProCard) is a Visa purchasing card available for faculty and staff, designed to reduce the use of petty cash funds and small dollar purchasing using purchase orders, and eliminate the use of personal funds. ProCard usage is restricted to UW business purchases only, and may not be used for personal expenditures or UW travel related purchases.

All procurement card users are:

- Required to abide by all Washington State & UW purchasing regulations urchasing with the UW Procurement Card.
- · Subject to the St of Washington training requirements in addition to the course. For more details, please visit: mandatory ProCard training Required Department of Enterprise Services (DES) Procurement Training. Here are some FAQs.

Oversight for the Procurement Card Program is provided by the U ProCurement Card Administrator and designated individuals administering the program in each department. Responsibility for appropriate administration and card usage rests with individual cardholders and departments. Procurement Card Administration monitors departmental compliance with the ProCurement Card program policies and procedu

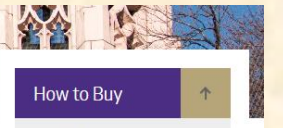

ARIBA ACH

> Buying from a UW Contract

Foreign Supplier Purchasing

Procurement Card

Sole Source Purchasing

**Travel Purchasing** 

**Procurement Methods** Guide

#### **QUICK LINKS**

PAYMENTNET4 LOGIN

• ProCard Training

**Contact [procard@uw.edu](mailto:procard@uw.edu) for help http:// f2.washington.edu/fm/ps/how-tobuy/procard**

# ProCard Contact Information

ProCurement Card Helpline: **206-543-5252** ProCurement Card Email: **procard@uw.edu http://f2.washington.edu/fm/ps/how-to-buy/procard**

#### **Ginny Morris**

ProCard Manager Procurement Services **206-221-7846 morriv@uw.edu**

#### **Aris Gempesaw**

ProCard Administrator Financial Management **206-543-9183 arisg@uw.edu**

#### **Procurement Customer Service 206-543-4500 pcshelp@uw.edu**

#### **Robert Patton**

Procurement Card Specialist Financial Management **206-685-6673 repatton@uw.edu**

# Questions?

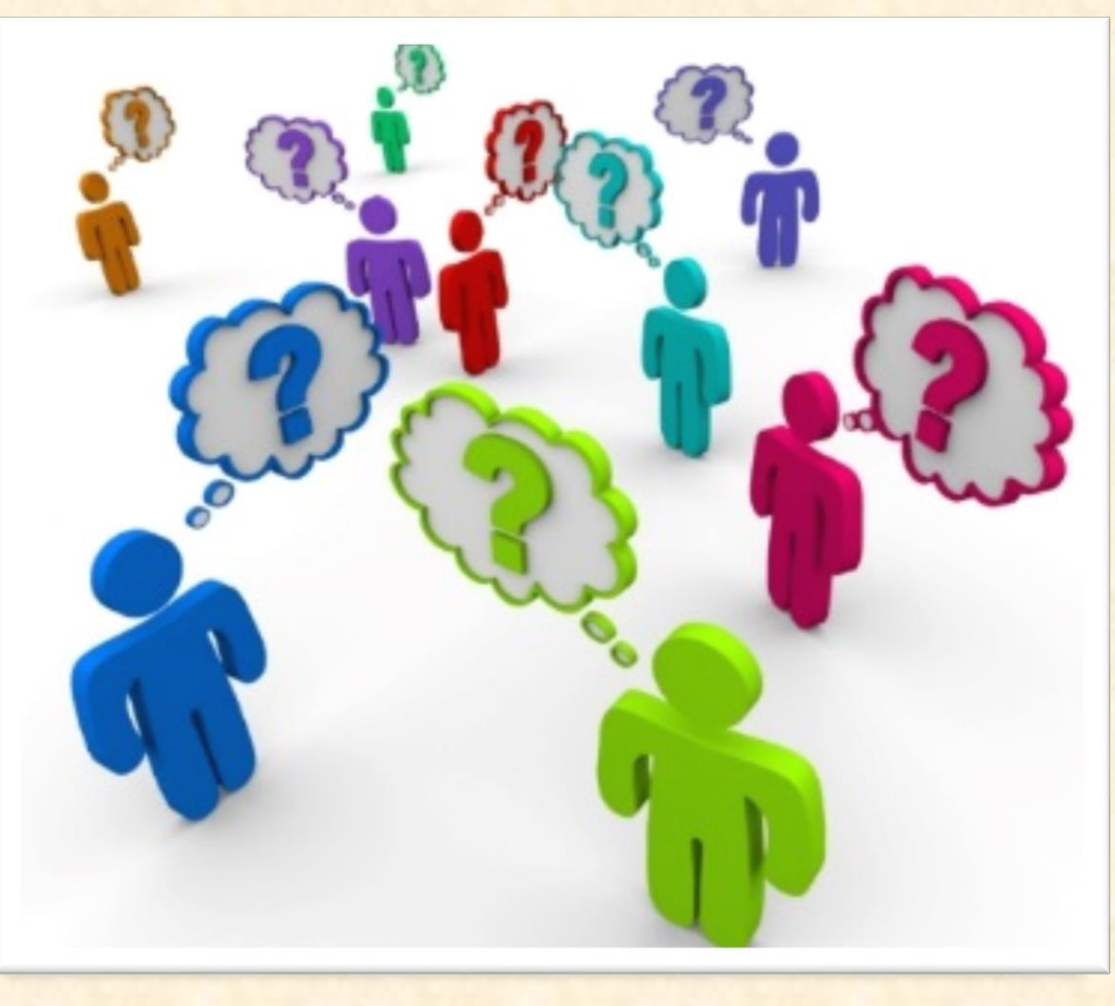

## PaymentNet – Login and Review Transactions

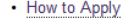

- Training
- ProCard Management
- ProCard Resources
- $\cdot$  FAQ's

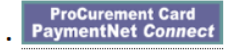

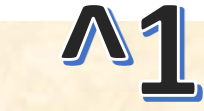

#### J.P.Morgan

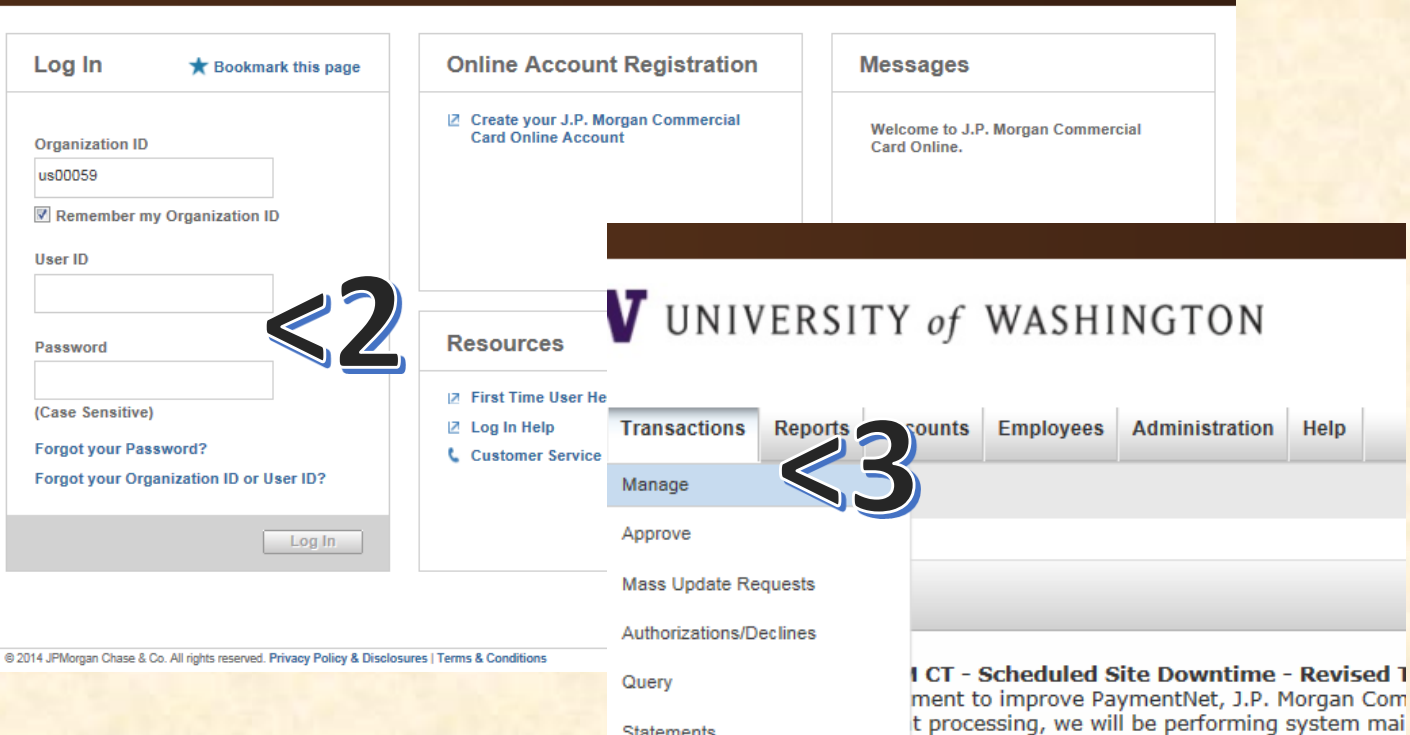

Statements

 $:00$  AM CT.

J.P. Morgan Commercial Card

5 at 11:00 PM Central Time (CT) through Sund.

### PaymentNet 4 – Advanced Query

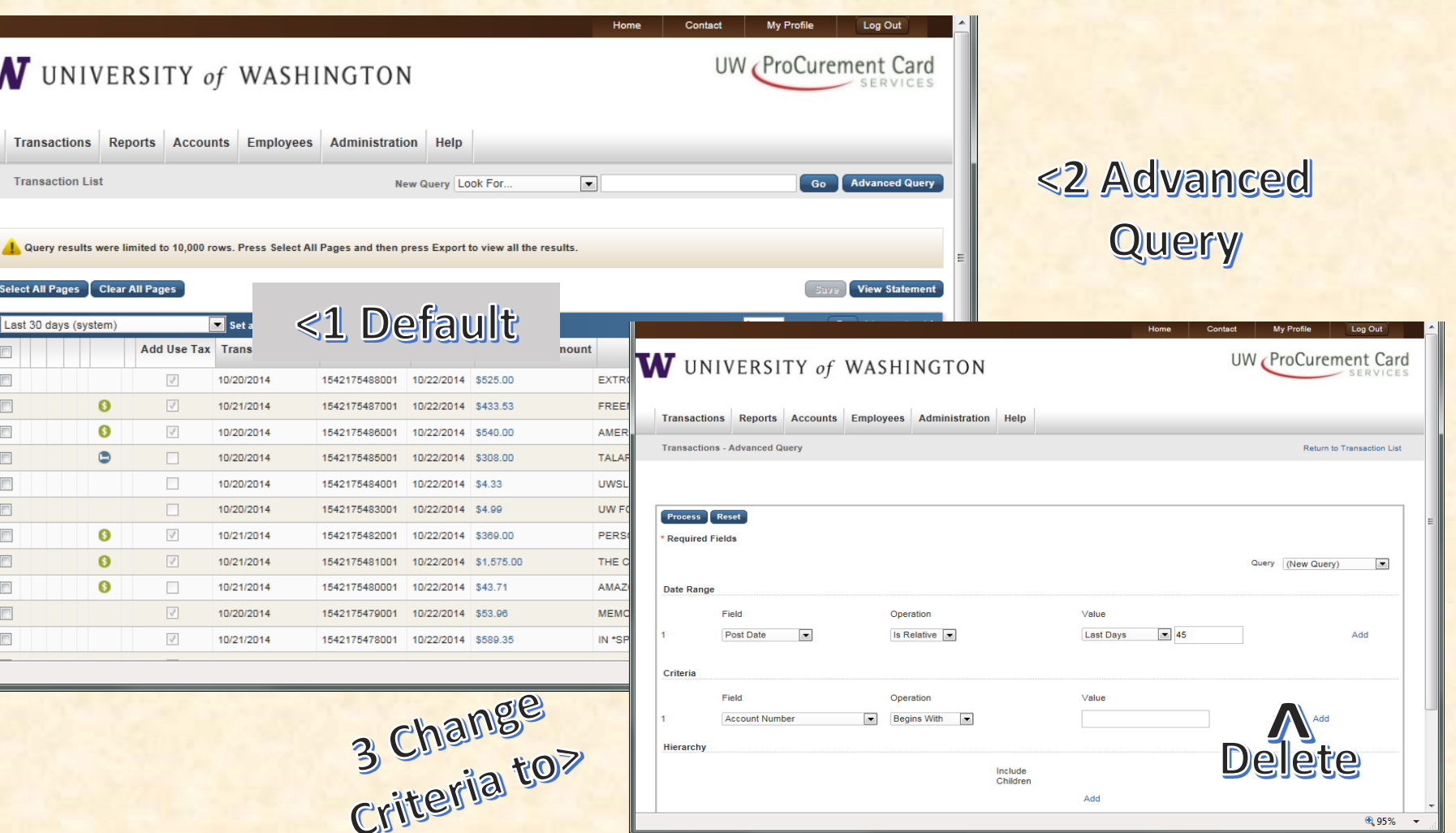

### PaymentNet 4

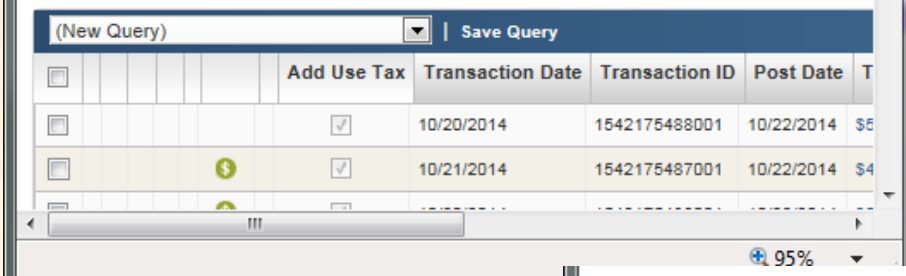

### < 1. Save Query

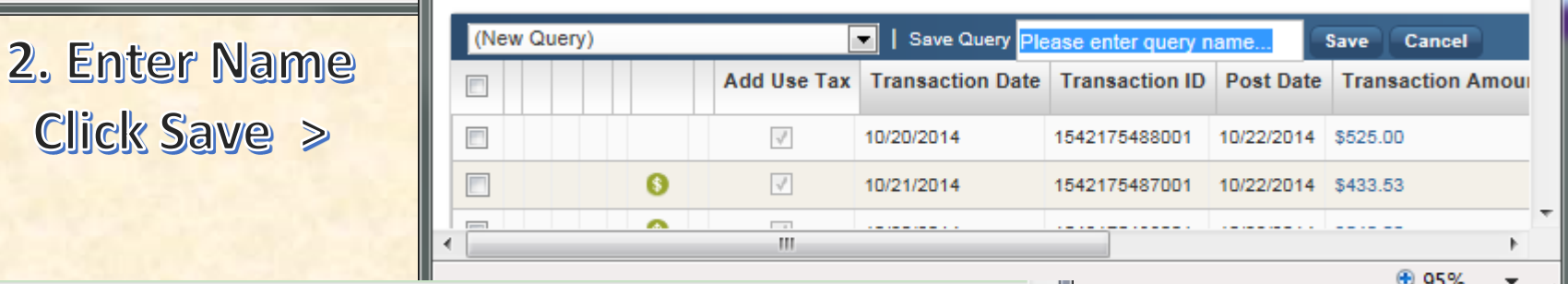

**Select All Pages Clear All Pages** 

Click Save >

Ш

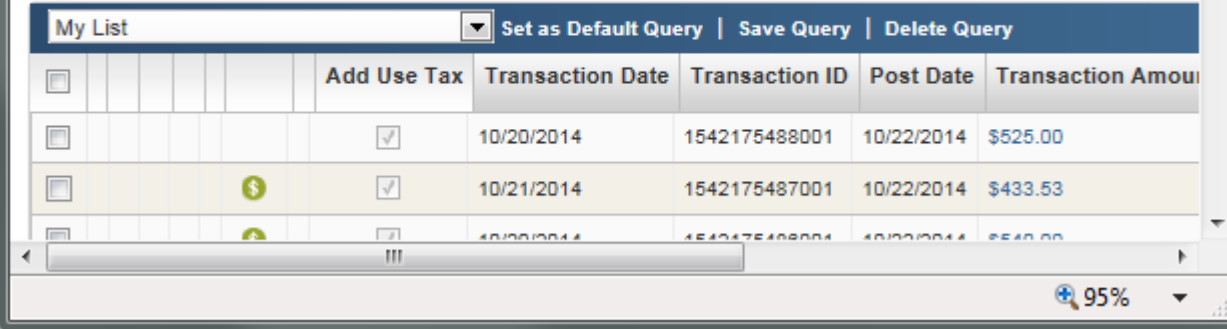

< 3. Set as Default